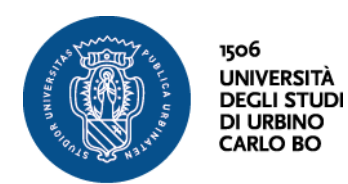

**Percorsi di formazione per il conseguimento della specializzazione per le attività di sostegno didattico agli alunni con disabilità della scuola dell'infanzia, della scuola primaria e della scuola secondaria di primo e secondo grado (D.M. 30 settembre 2011) IX ciclo a.a. 2023-2024**

## **RISULTATI PROVA SCRITTA SCUOLA DELL'INFANZIA**

## Nella tabella sottostante si riportano (in ordine di punteggio) le/i **CANDIDATE/I AMMESSE/I "CON RISERVA"** (nelle more dell'espletamento della verifica dei titoli di accesso) **ALLA PROVA ORALE**

Il proprio numero di pre-matricola può essere visualizzato seguendo la procedura di seguito riportata:

Accedere al servizio di segreteria online Esse3 dall'indirizzo <https://www.uniurb.it/essetre> Cliccare su <Login> nel Menù a destra per effettuare l'accesso tramite SPID

- 1) per coloro che sono o sono stati/e studenti/esse di Uniurb, dopo aver effettuato l'accesso tramite SPID, cliccare su una qualsiasi delle carriere proposte, e seguire nell'ordine i passaggi successivi:
	- cliccare nel Menu la voce: Area Studente> Test di Ammissione> cliccare sul concorso ATTIVITÀ DI SOSTEGNO DIDATTICO AGLI ALUNNI CON DISABILITÀ al quale si è iscritti/e> nella pagina successiva è visualizzabile il numero di pre-matricola
- 2) per coloro che si sono registrati al sistema Esse3 per la prima volta in occasione dell'iscrizione al concorso, dopo aver effettuato l'accesso tramite SPID, seguire nell'ordine i passaggi successivi:
	- cliccare nel Menu la voce <Area Registrato> Test di Ammissione> cliccare sul concorso ATTIVITÀ DI SOSTEGNO DIDATTICO AGLI ALUNNI CON DISABILITÀ al quale si è iscritti/e> nella pagina successiva è visualizzabile il numero di pre-matricola

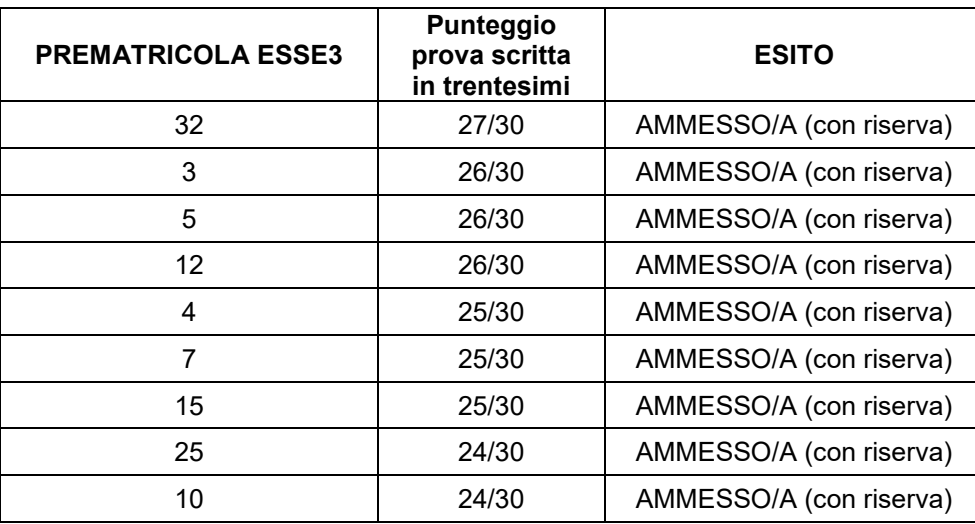

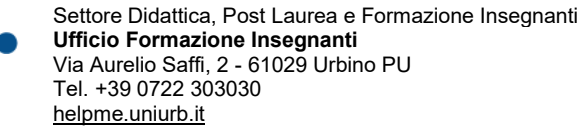

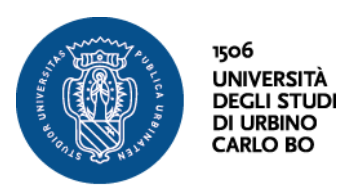

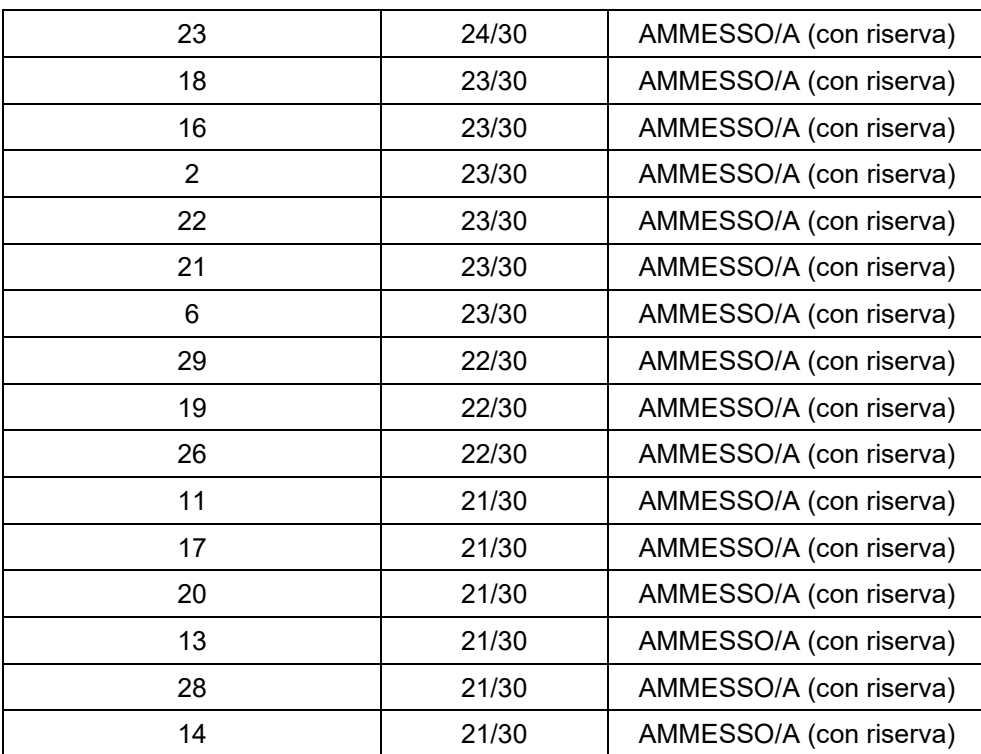

Ai sensi dell'articolo 10 del Bando di concorso per essere ammesse/i alla prova orale le/i candidate/i devono conseguire nella prova scritta una votazione non inferiore a 21/30.